# **ИНСТРУКЦИЯ по работе с сайтом [www.bus.gov.ru](http://www.bus.gov.ru/)**

### **I. Для того чтобы оставить отзыв о качестве услуг, предоставляемых учреждениями культуры необходимо:**

*1. Зайти на сайт www.bus.gov.ru* 

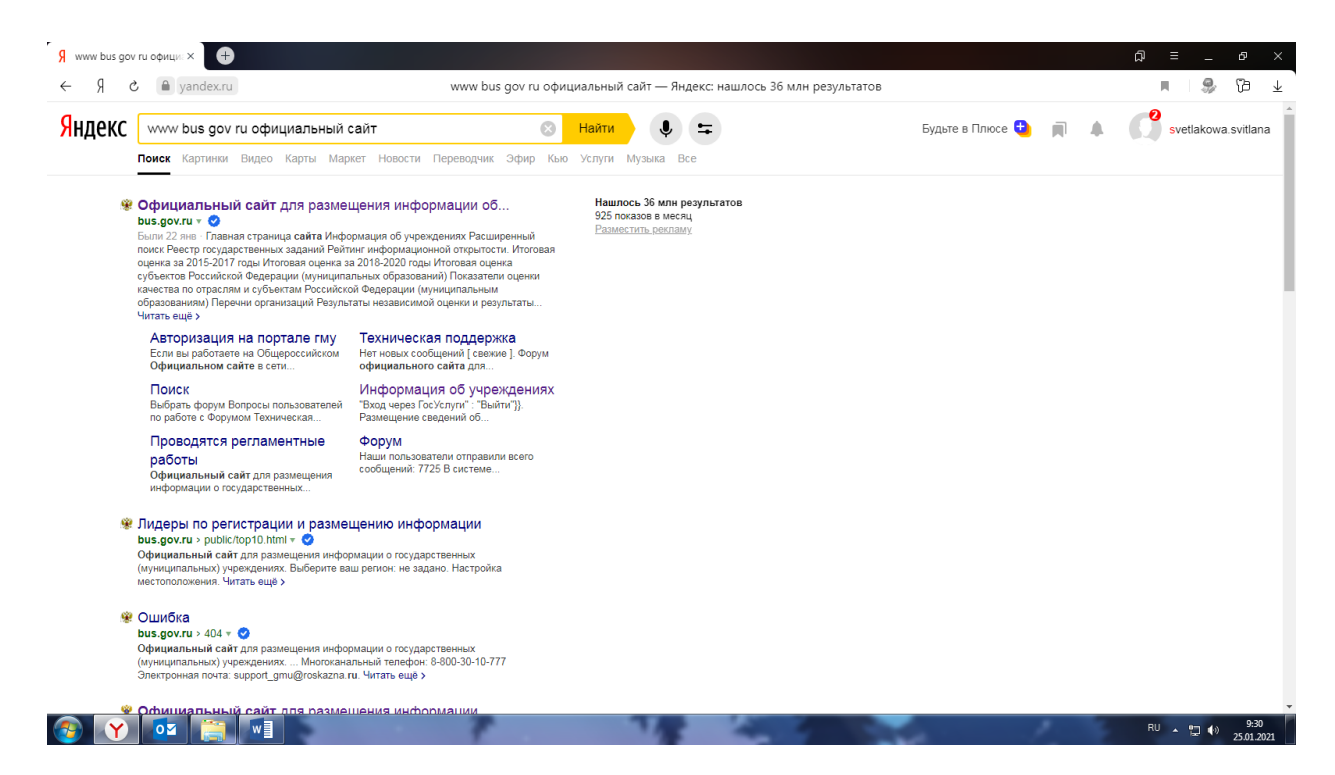

*2. В строке поиска набрать наименование организации*

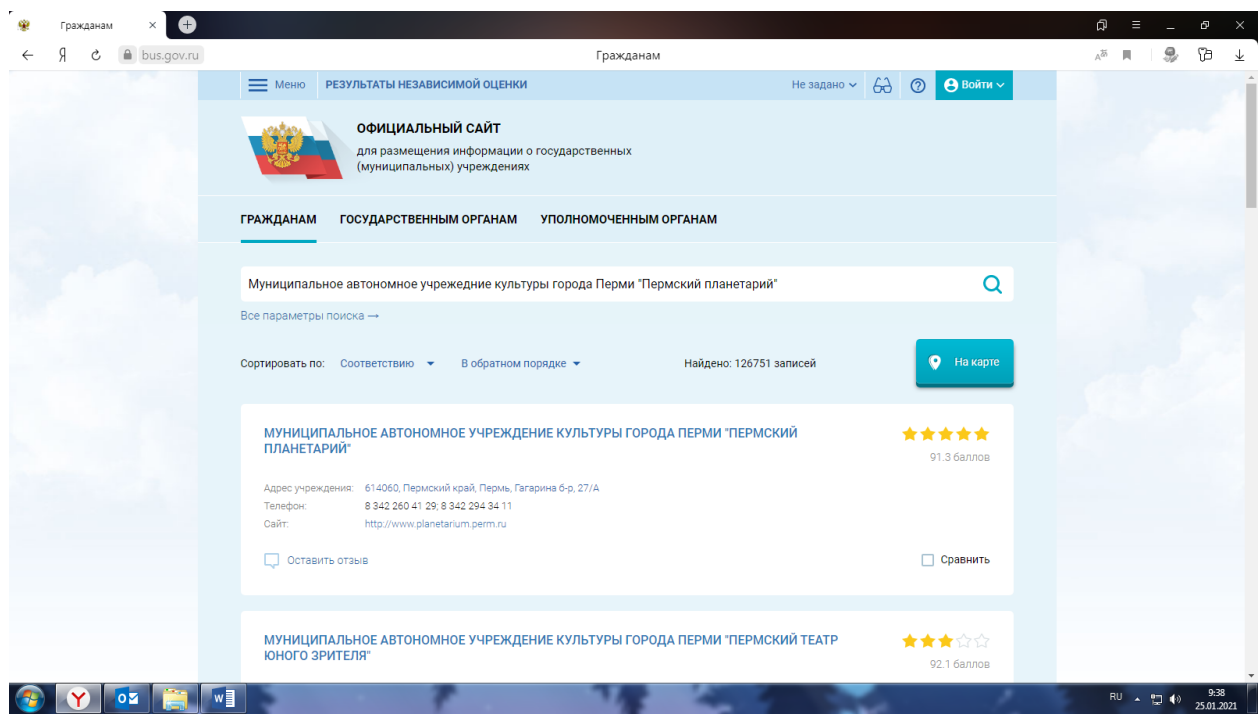

### *3. Выбрать вкладку «Оставить отзыв»*

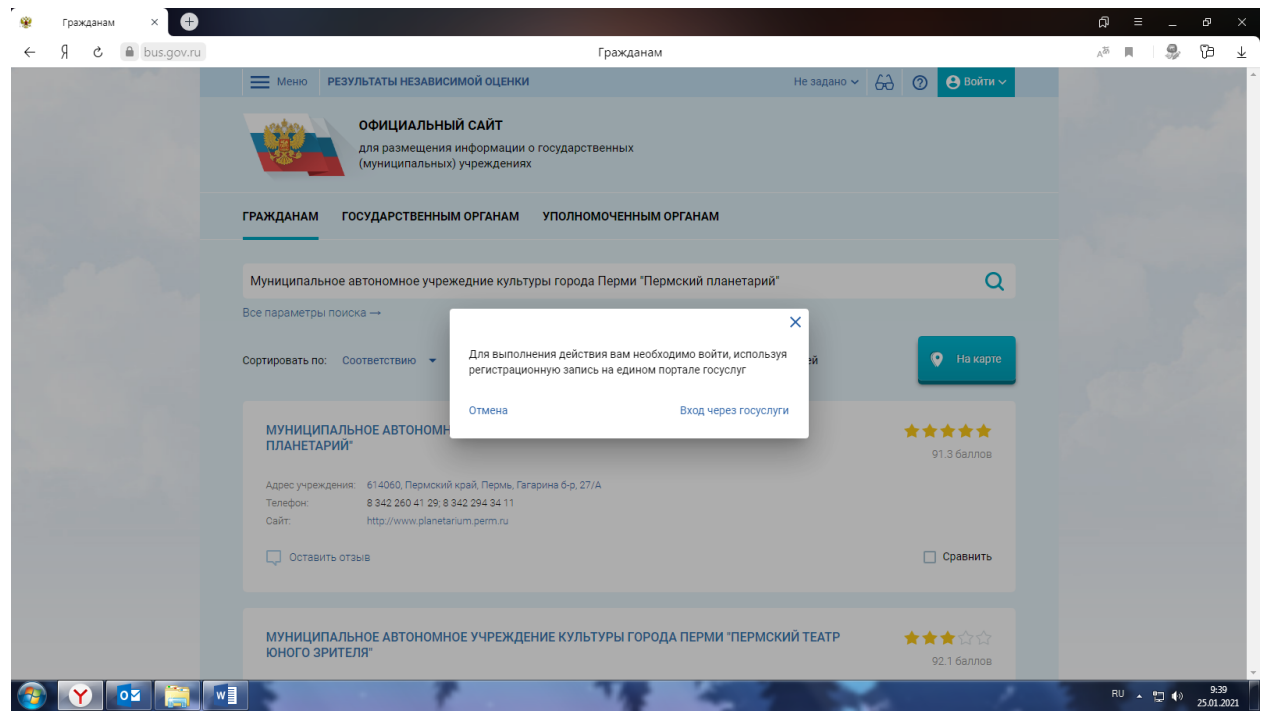

*4. Для продолжения Вам необходимо будет войти, используя регистрационную запись на Едином портале государственных услуг.*

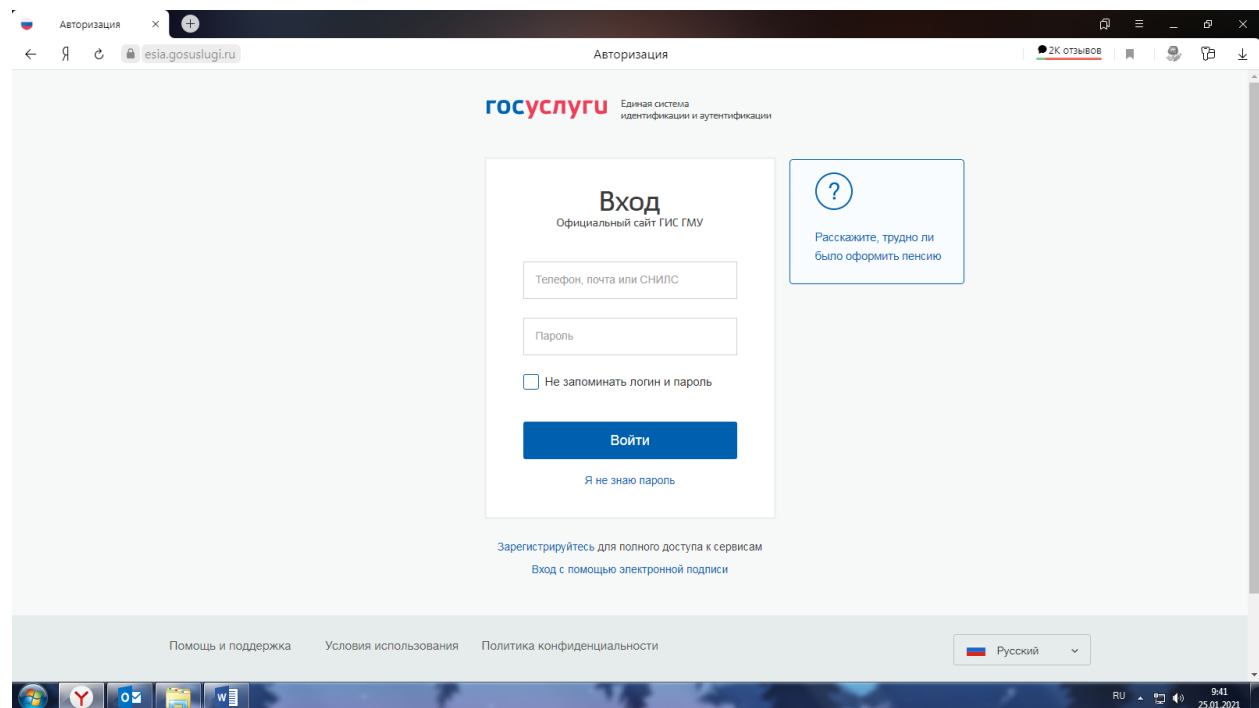

# *5. Заполнить форму*

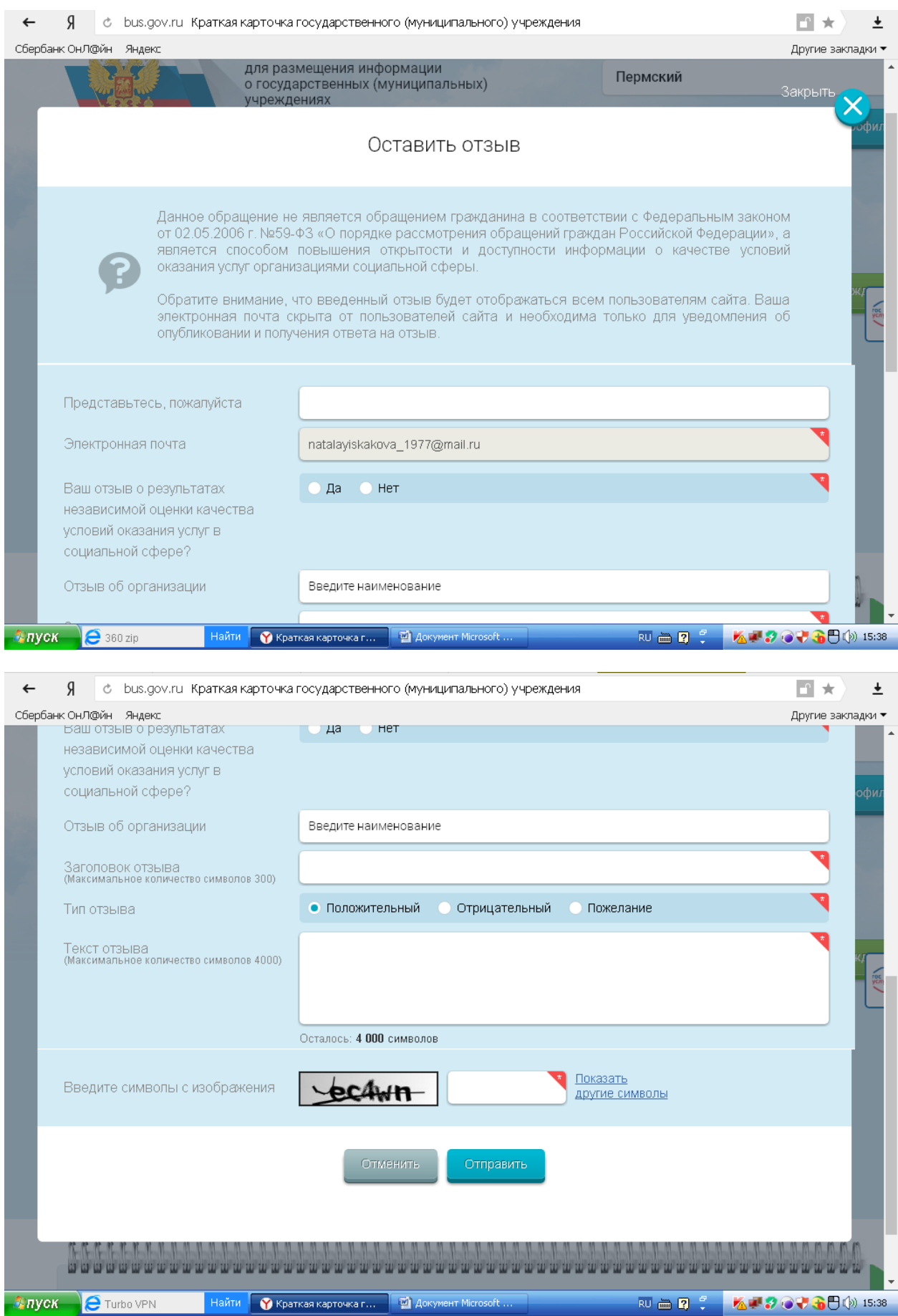

#### **II. Для того чтобы оценить учреждение необходимо:**

*1. Зайти на сайт www.bus.gov.ru* 

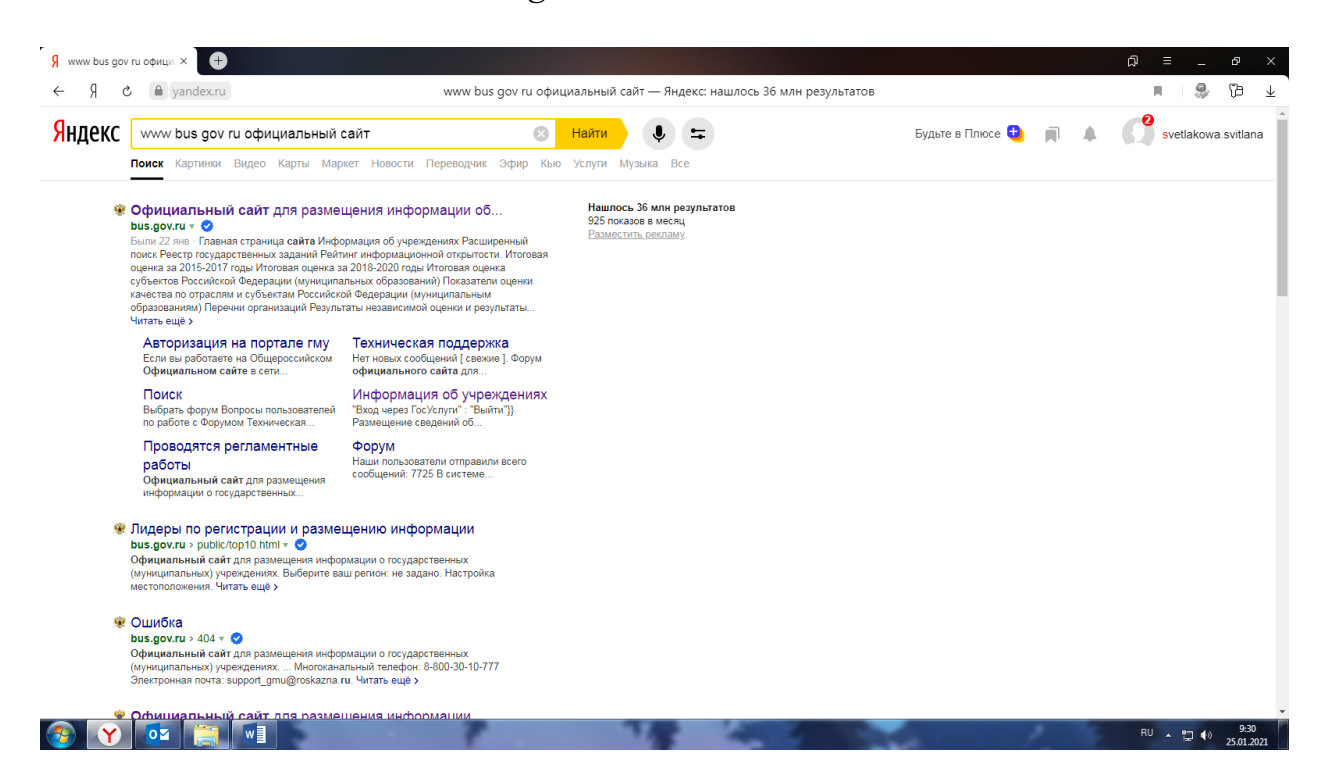

*2. В строке поиска набрать наименование организации*

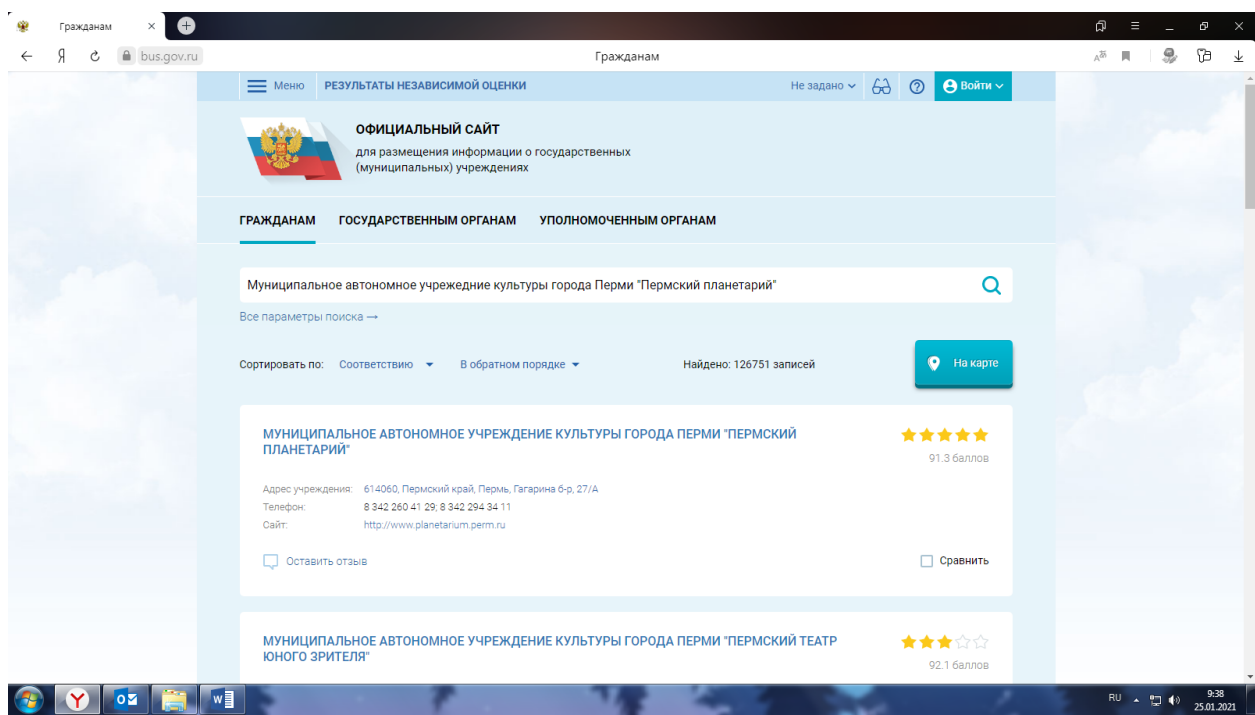

## *3. Выбрать вкладку «Оценить»*

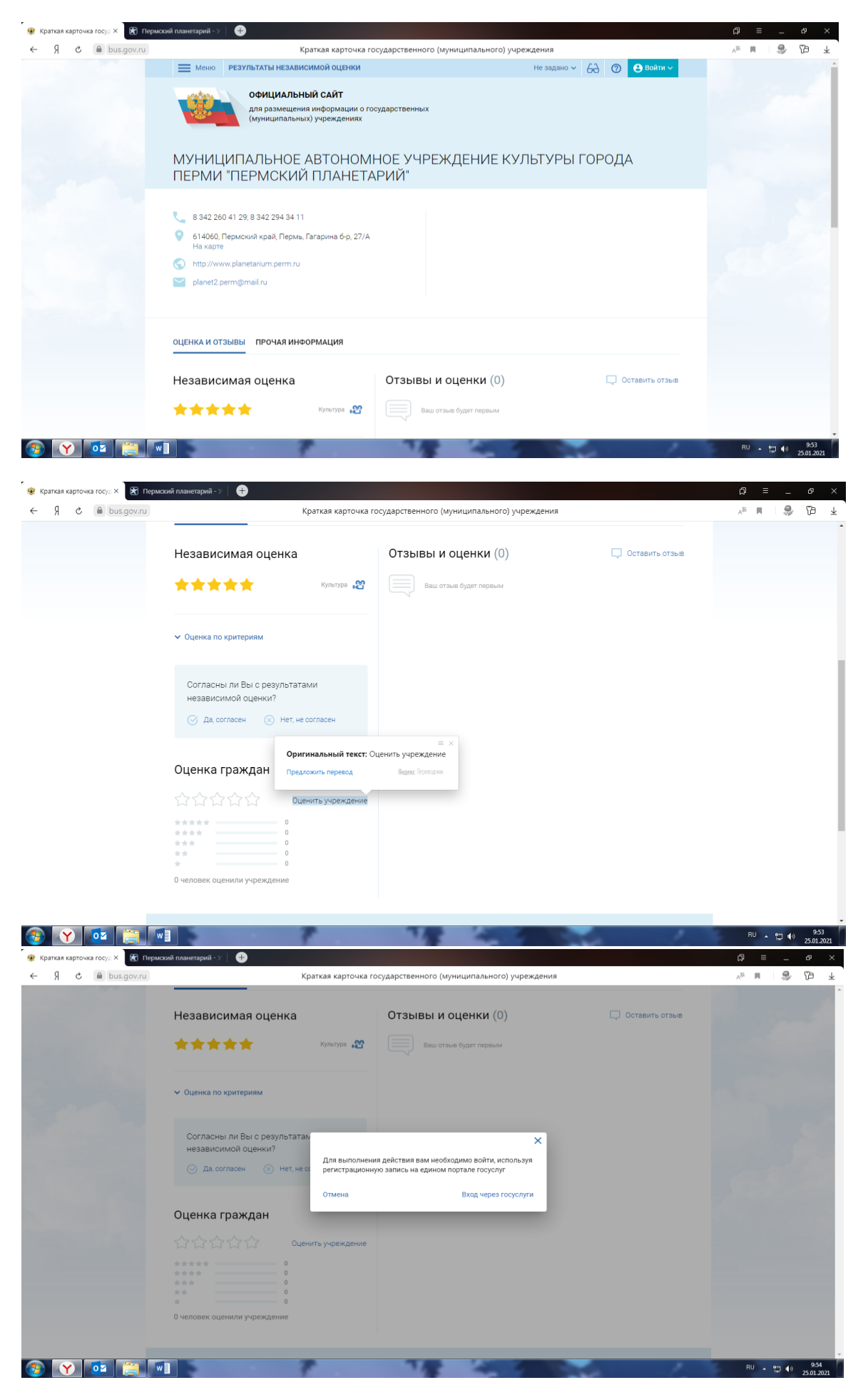

*4. Для продолжения Вам необходимо будет войти, используя регистрационную запись на Едином портале государственных услуг.*

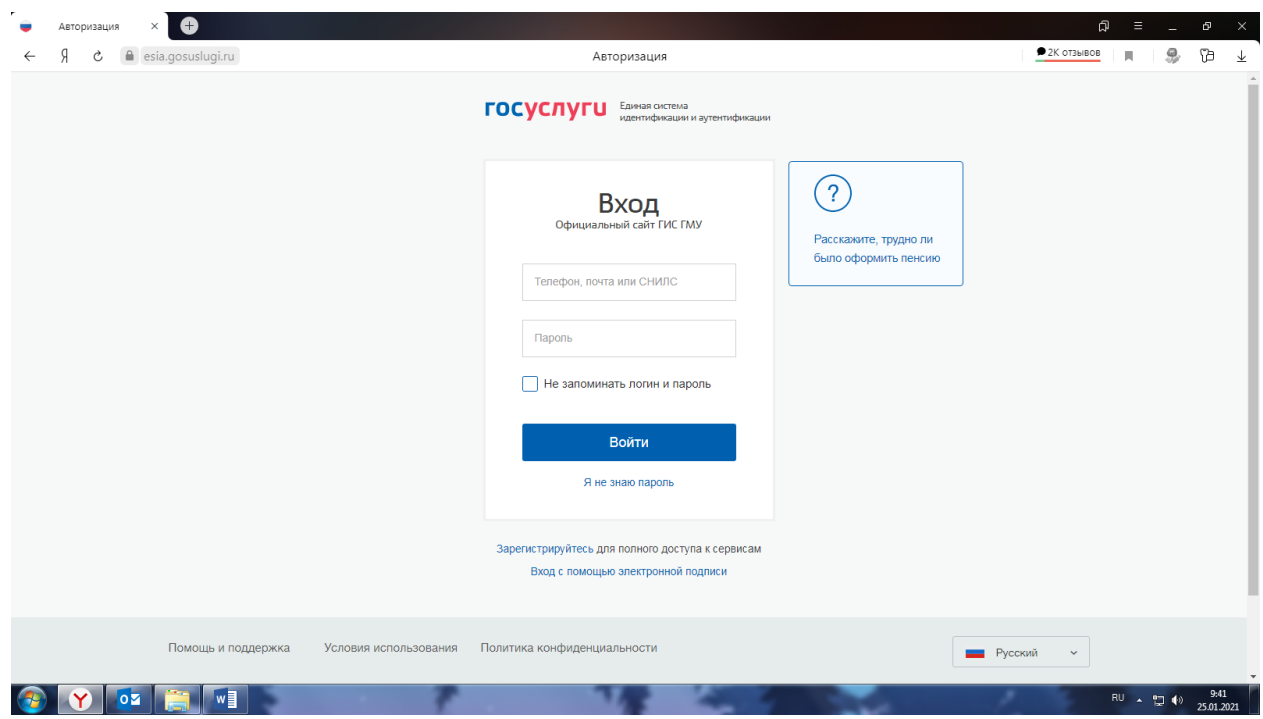

*5. В появившемся окне поставить оценку (по шкале от 1 до 5)*

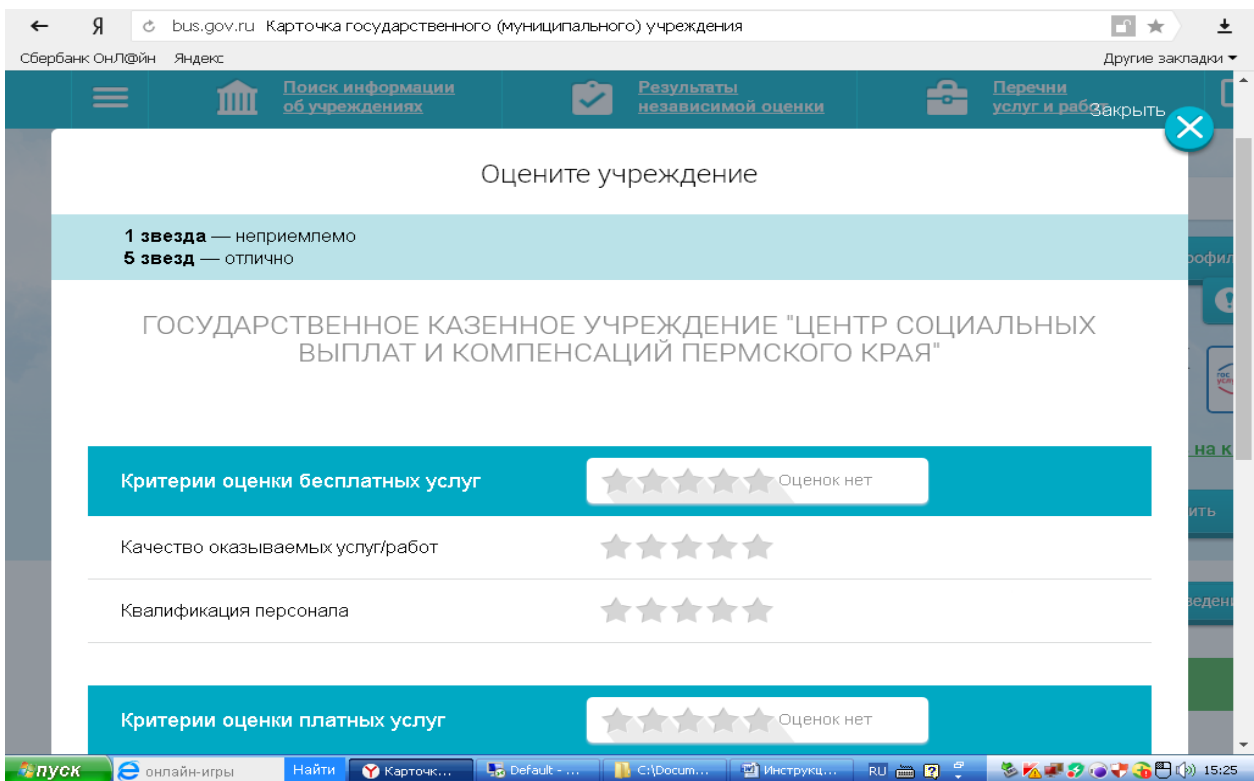

*6. После выставления оценок по выбранным критериям необходимо ввести символы с картинки и выбрать кнопку «Оценить»* 

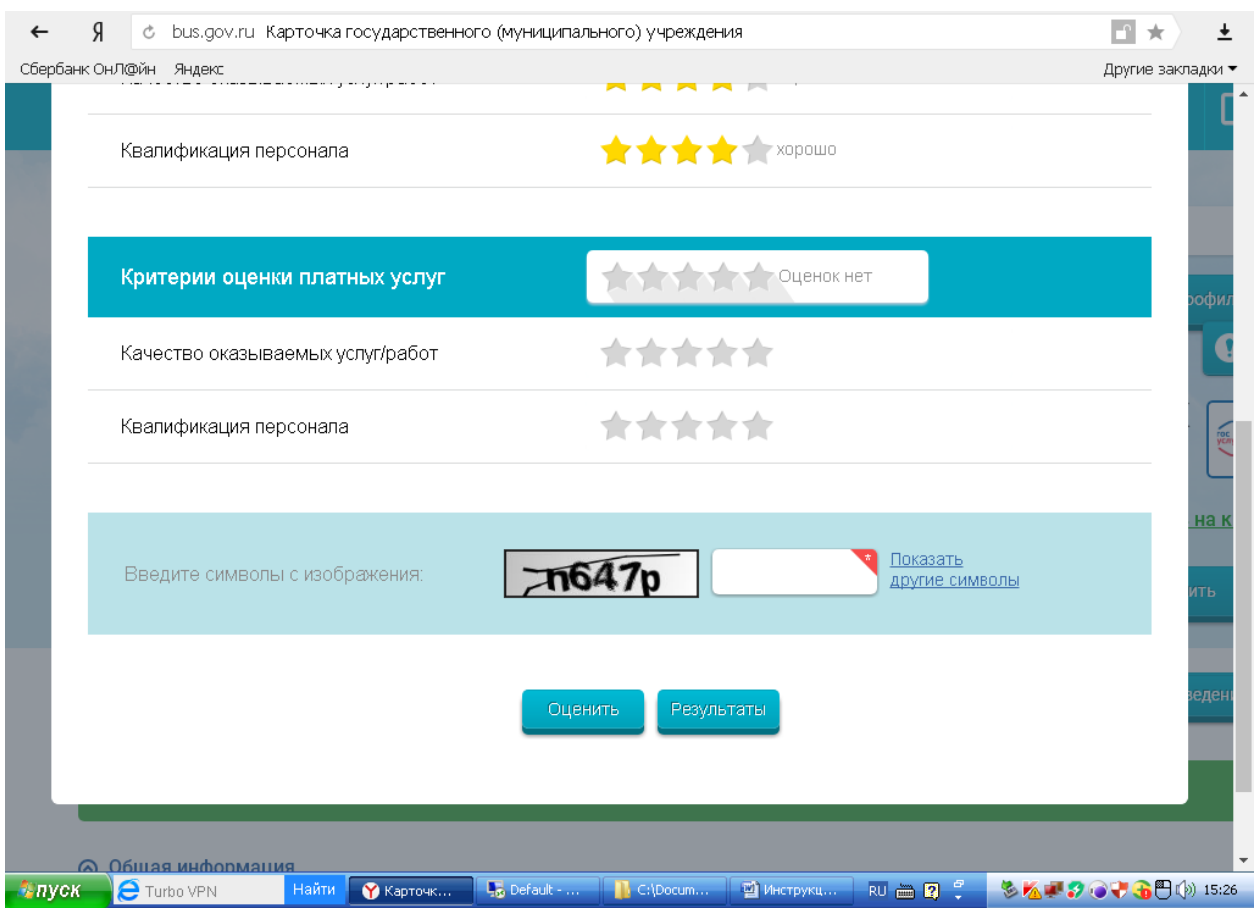